## **MSI Tip: Informing the User When a Major Upgrade Will Take Place**

Robert Dickau Principal Technical Training Writer Flexera Software

## *Abstract*

This tip describes how to modify the InstallWelcome dialog box to display a message to the user if a major upgrade is going to take place.

## *User Interface for First-Time Installations and Minor Upgrades*

When a user runs your installation for the first time, the default InstallWelcome dialog box is displayed.

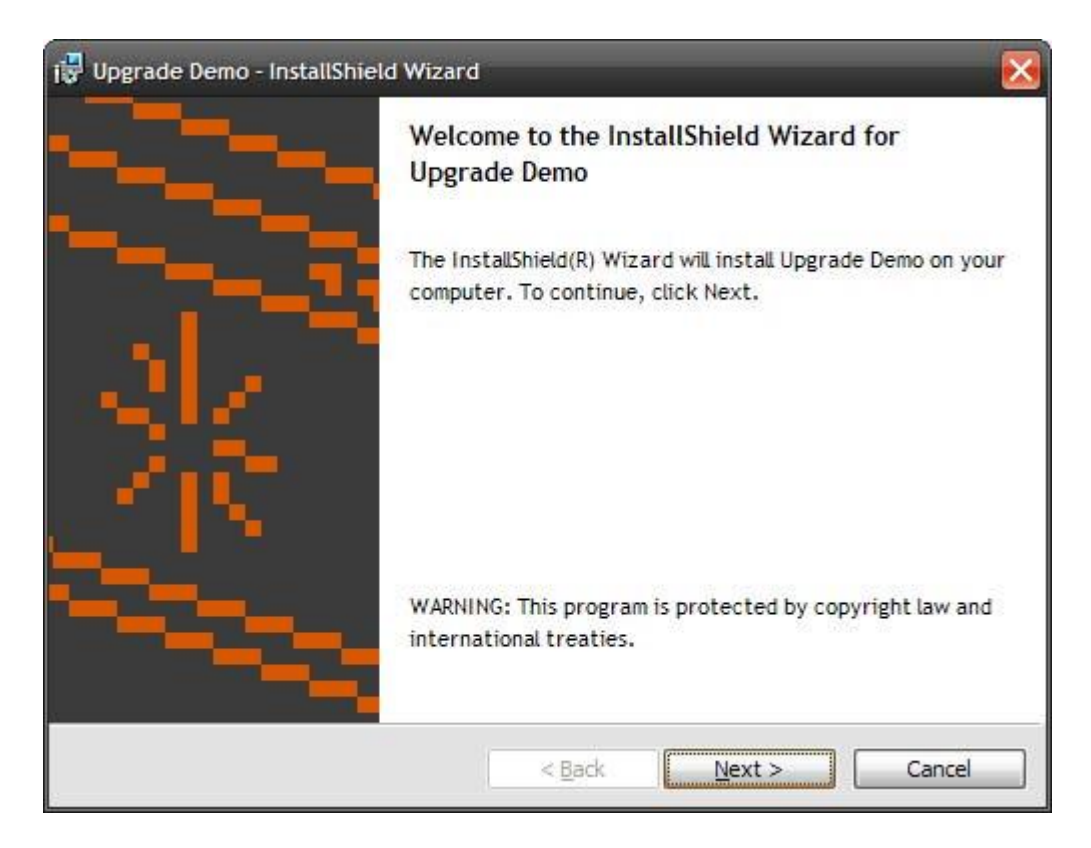

Later, when the user installs a minor upgrade to your product, the following SetupResume dialog box is displayed.

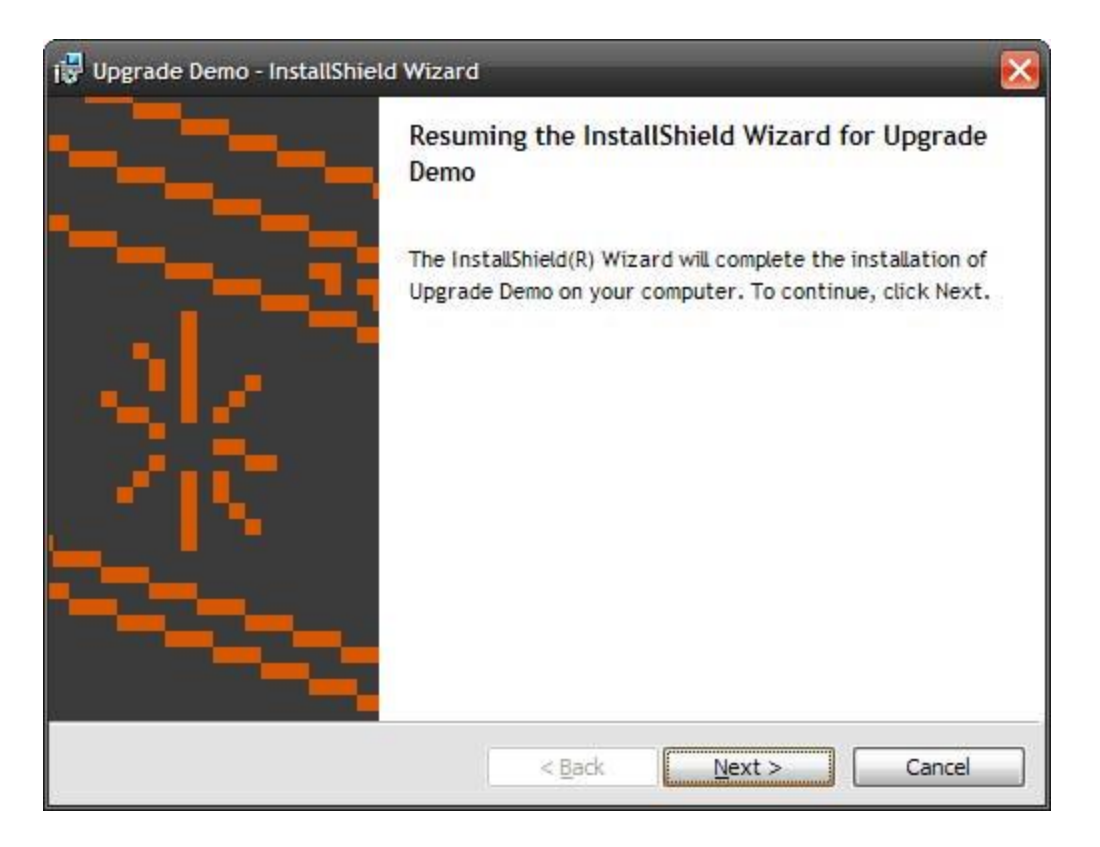

This behavior is controlled by conditions on the InstallWelcome and SetupResume dialog boxes in the UI sequence. The following figure shows the condition on the SetupResume dialog box in the **Custom Actions and Sequences** view.

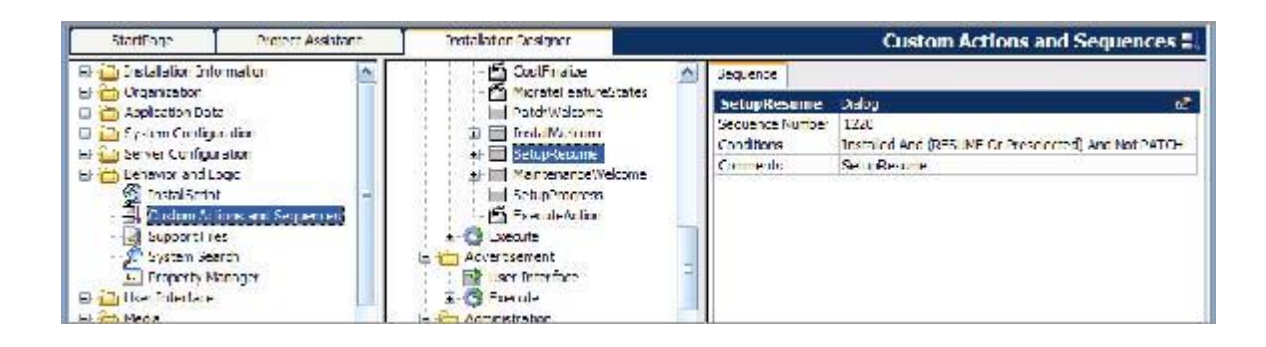

## *User Interface for Major Upgrades*

However, by default a *major* upgrade looks identical to a first-time installation, displaying the default InstallWelcome dialog box.

A major upgrade uninstalls earlier versions of your product that you specify in the Upgrade table. (The Upgrades view of the InstallShield interface makes it easier to populate the Upgrade table with the appropriate information.) When the installer runs, the standard FindRelatedProducts action searches the user's system for the specified products, and the ProductCode value for any detected product is stored in the corresponding "action property" defined in the Upgrade table. The standard action RemoveExistingProducts then removes any products listed in the action property.

To inform the user that a major upgrade is about to take place, you can add a text control to the InstallWelcome dialog box, and conditionally display the control only if the FindRelatedProducts action places any old product codes in the action property. Because the FindRelatedProducts action runs before InstallWelcome is displayed, you can safely use the action property from the Upgrade table in conditions.

If you used the Upgrades view to create your major upgrade, the action property will by default be called ISACTIONPROP1, but you should verify the property name in the Upgrades view or the Upgrade table.

For this example, modify the text control named "Copyright" on the InstallWelcome dialog box to contain a message indicating that a major upgrade will take place. (In practice, you can add a new control to display the message.)

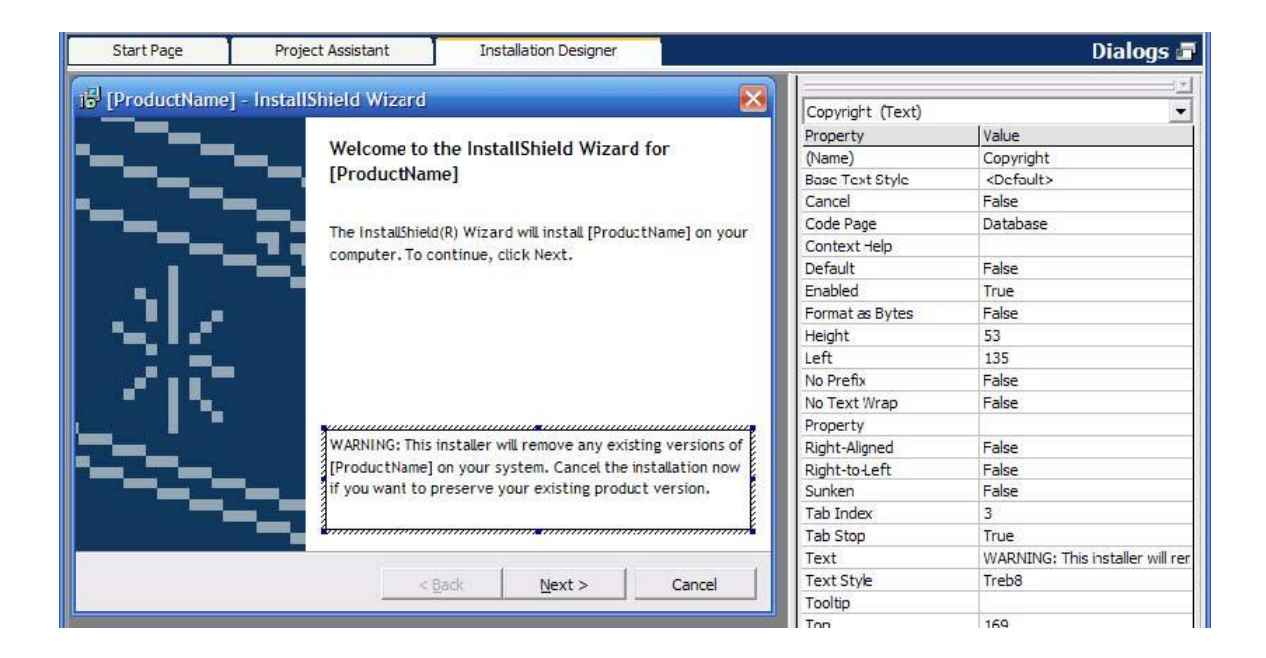

In the Behavior node of the InstallWelcome dialog box (also in the Dialogs view), select the modified Copyright text control, and then select the **Conditions** tab in the lower-right corner of the view. To control whether to display the text based on whether a major upgrade is taking place, you can create the following control conditions:

- Action: **Hide**; Condition: **Not ISACTIONPROP1**
- Action: **Show**; Condition: **ISACTIONPROP1**

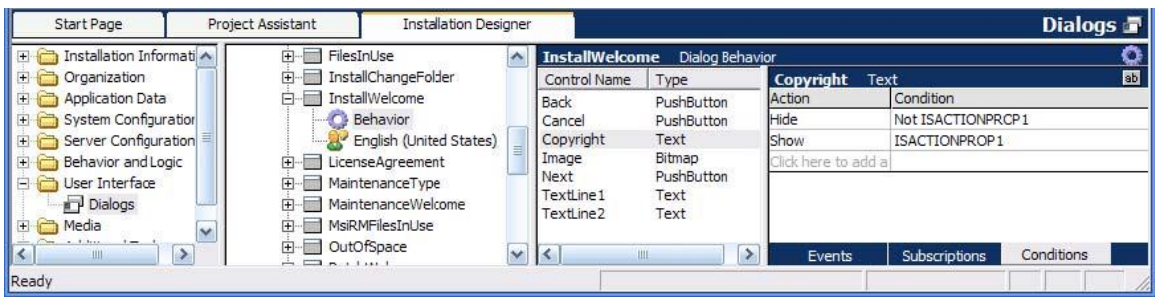

At run time, if a previous version of the product is not detected, the modified text control will be hidden:

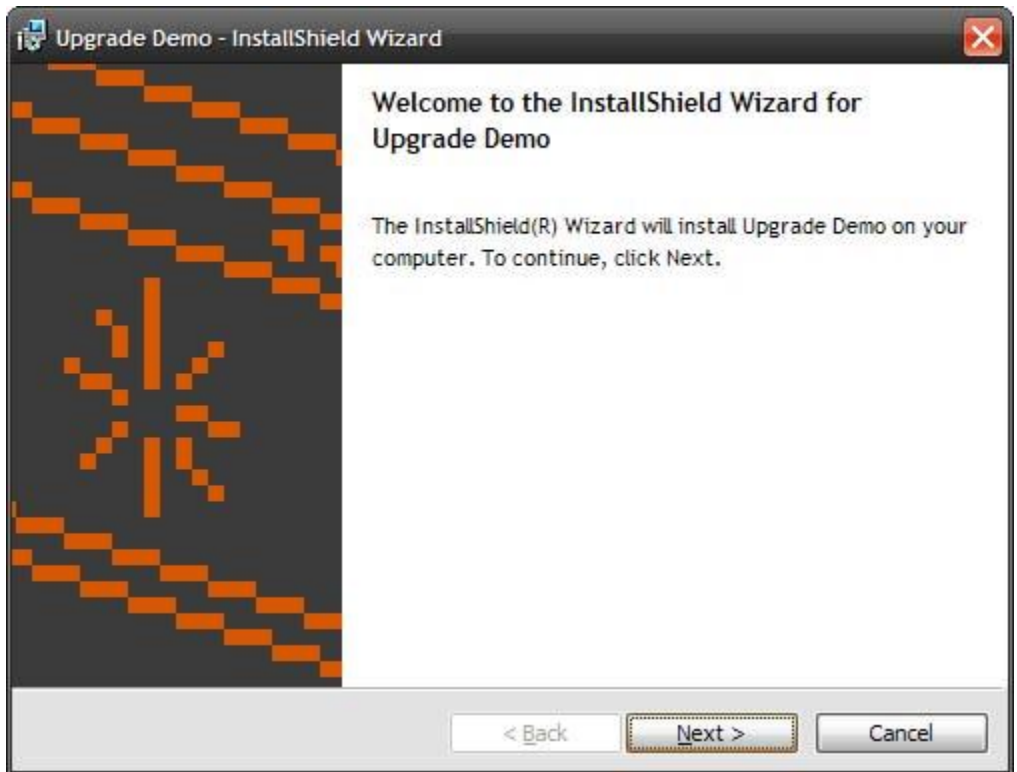

However, if a major upgrade is detected, the modified text control will be displayed:

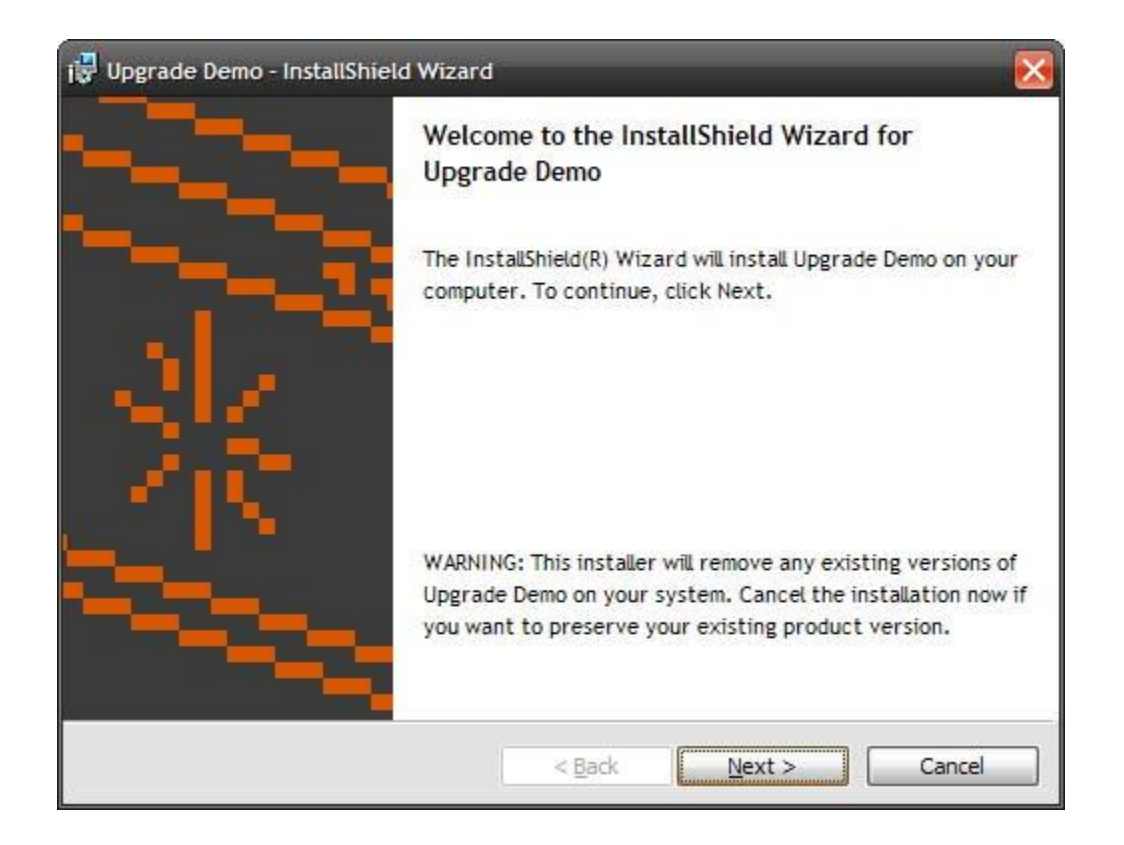

For more information about authoring minor and major upgrades, see the "Updating Applications" section of the InstallShield help library.